## **Windows**

## **Windows Update**

2023 4 FAQ FAQ Show or hide updates 、Microsoft しかしております。その記事にはもちろんだと思います。その記事にはもちろんだけではなります。その記事にはもちろんだけではなります。そのためにはなります。

Windows Update

な場合、更新プログラムをアンインストールした後に、特定のWindows

Update とんどくなる しゅうしょうがく しゅうしょうがく しゅうしゅうしょう

updates

Microsoft **Show or hide** 

**Show or hide updates** 

1. URL Service URL Service Products and the URL Service Service Service Service Service Service Service Service Service Service Service Service Service Service Service Service Service Service Service Service Service Servic

**Windows 10** 

[https://support.microsoft.com/ja-jp/help/3073930/how-to-temporarily-prevent-a-driver-update-from-reinstalling-in](https://support.microsoft.com/ja-jp/help/3073930/how-to-temporarily-prevent-a-driver-update-from-reinstalling-in-window)**[window](https://support.microsoft.com/ja-jp/help/3073930/how-to-temporarily-prevent-a-driver-update-from-reinstalling-in-window)** 

2. And South School and School and Wicrosoft Wicrosoft

# 自動更新を選択する

ドライバーが Windows Update によって再インストールされないようにするには、[更新プログラムの 表示/非表示]を使用してドライバーを非表示にします。 Window Updateでは、非表示のドライバーま たは更新プログラムはインストールされません。

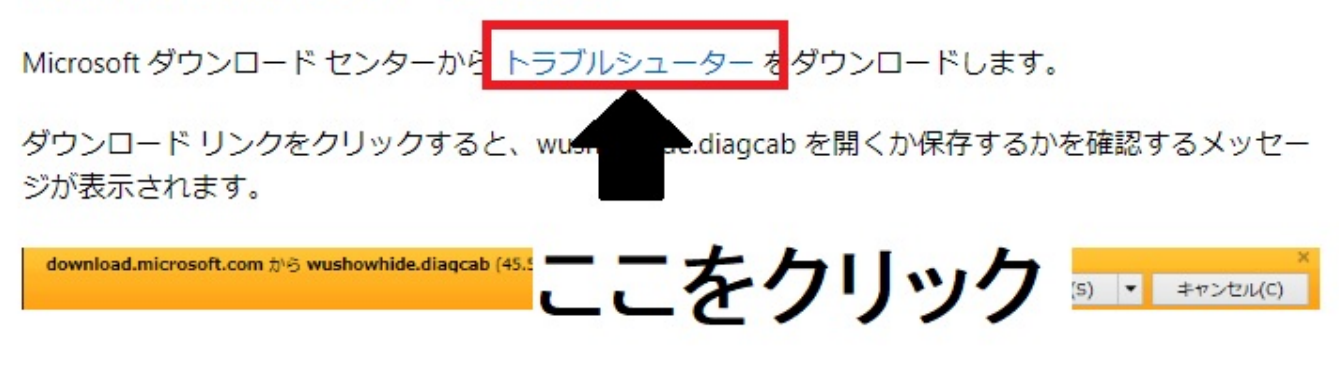

 $2020$  4

**(c) 2025 Tsukumo Support <ttc-t@tsukumo.co.jp> | 2025-04-03 12:25**

[URL: https://faq.tsukumo.co.jp//index.php?action=artikel&cat=59&id=304&artlang=ja](https://faq.tsukumo.co.jp//index.php?action=artikel&cat=59&id=304&artlang=ja)

## **Windows**

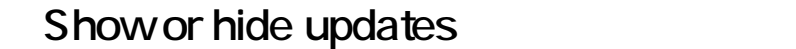

1. **Wushowhide.diagcab** 

2. 2. Xoopersuite State Updates

Show or hide updates  $\leftarrow$ 

### Show or hide updates

Updates improve the security and performance of your computer, but if an update isn't working you can temporarily hide it. Windows will not install hidden updates automatically.

 $\rightarrow$  Hide updates Windows will not install hidden updates

 $\rightarrow$  Show hidden updates Select updates that you want Windows Update to automatically install

キャンヤル

 $\times$ 

 $3.$ 

Show or hide updates

## Hide updates

 $\rightarrow$ 

Updates are available. Select the updates that aren't working, Windows will not install hidden updates. Run this troubleshooter again to show hidden updates so they install automatically.

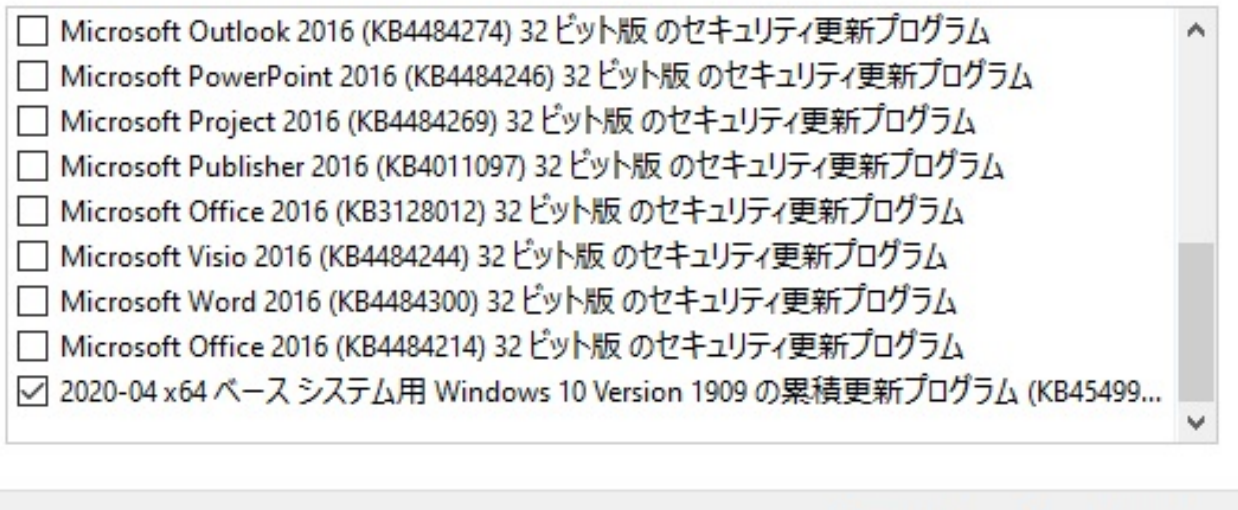

 $4.$ 

キャンセル

次へ(N)

 $\leftarrow$   $\begin{array}{|c|}$  Show or hide updates

## トラブルシューティングが完了しました

トラブルシューティングツールによってシステムが一部変更されました。トラブルシューティング前の作業をもう一度試 してください。

# 見つかった問題  $\odot$ 2020-04 x64 ベース システム用 Windows 10 Version 1909 の累積更新 解決済み プログラム (KB4549951) → トラブルシューティング ツールを終了する

# → このトラブルシューティング ツールのフィードバックをお寄せください

### 詳細情報の表示

閉じる

1. **Wushowhide.diagcab** 

2. 2. 2. 2. 2. Show hidden Updates

Show or hide updates  $\leftarrow$ 

### Show or hide updates

Updates improve the security and performance of your computer, but if an update isn't working you can temporarily hide it. Windows will not install hidden updates automatically.

 $\rightarrow$  Hide updates Windows will not install hidden updates

 $\rightarrow$  Show hidden updates Select updates that you want Windows Update to automatically install

キャンセル

 $3.$ 

← Show or hide updates

### Show hidden updates

Updates are hidden and will not be installed. Select the updates that you want Windows to install automatically.

○ 2020-04 x64 ベース システム用 Windows 10 Version 1909 の累積更新プログラム (KB4549951)

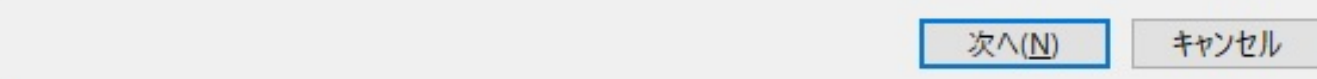

 $4.$ 

 $\leftarrow$  T Show or hide updates

## トラブルシューティングが完了しました

トラブルシューティングツールによってシステムが一部変更されました。トラブルシューティング前の作業をもう一度試 してください。

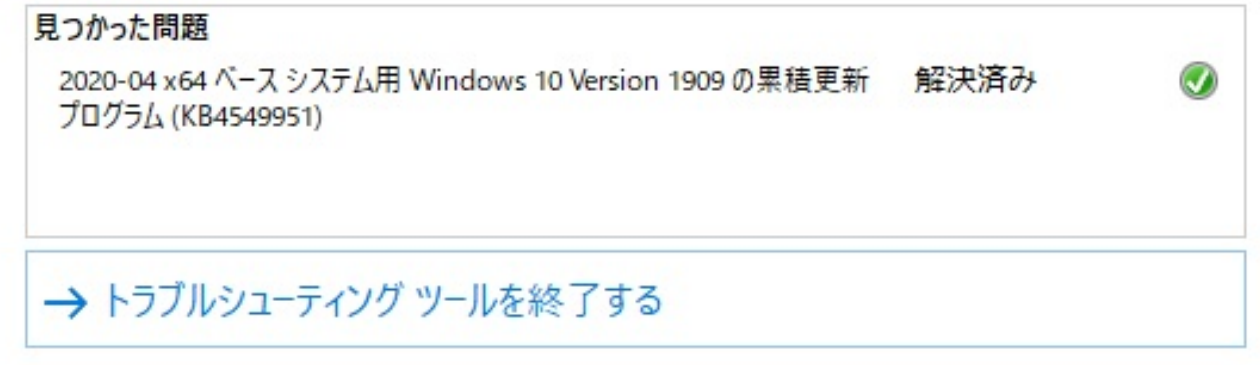

→ このトラブルシューティング ツールのフィードバックをお寄せください

#### 詳細情報の表示

閉じる

 $(2020 \t 4 \t )$ 

ID: #1303

製作者: s.suzuki  $: 2020 - 04 - 27$  11:39